## Mastering Macros with Google Sheets: Enhance Your Spreadsheet Efficiency

Are you tired of performing repetitive tasks in Google Sheets? Macros are powerful tools that can effortlessly automate your workflows, saving you precious time and effort. Dive into this comprehensive guide to learn everything you need to know about programming macros with Google Sheets and elevate your spreadsheet skills to new heights.

Macros are custom scripts that enable you to automate specific tasks within Google Sheets. They consist of a series of commands that are executed sequentially, allowing you to perform complex operations with just a few clicks. By programming macros, you can streamline your work and boost your productivity significantly.

- Automate Repetitive Tasks: Eliminate the need for manual data entry, formatting, and calculations.
- Improve Accuracy: Reduce errors by replacing error-prone manual processes with automated actions.
- Enhance Consistency: Ensure uniform formatting, calculations, and data manipulation across your spreadsheets.
- Save Time: Free up valuable time to focus on more strategic tasks and insights.
- Empower Collaboration: Share your macros with colleagues to facilitate seamless collaboration on complex spreadsheet projects.

Step 1: Enable Macros In the Google Sheets menu, go to "Tools" > "Macros" > "Record Macro."

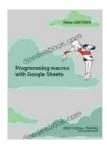

## Programming macros with Google Sheets: Professional training (Formation professionnelle Book 18)

by Rémy Lentzner

↑ ↑ ↑ ↑ 1.6 out of 5

Language : Spanish

File size : 3896 KB

Screen Reader : Supported

Print length : 23 pages

Lending : Enabled

Paperback : 383 pages

Item Weight : 1.26 pounds

Dimensions :  $5.5 \times 0.96 \times 8.5$  inches

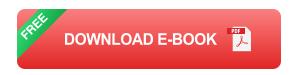

Step 2: Record Macro Perform the actions you want to automate, such as selecting cells, applying formatting, or calculating values.

Step 3: Stop Recording Once you've recorded the desired actions, click "Stop Recording." A dialog box will appear where you can name and save the macro.

Step 4: Assign Shortcut Optionally, you can assign a custom keyboard shortcut to quickly access the macro.

Step 5: Run Macro To execute the macro, go to "Tools" > "Macros" and select the desired macro from the list.

- Using Functions: Utilize built-in Google Sheets functions within your macros to perform advanced calculations, data manipulation, and formatting.
- Loops and Conditional Statements: Implement loops and conditional statements (if/else) to handle complex logic and automate repetitive tasks dynamically.
- Variable Declaration: Store temporary data or user input within variables to enhance the flexibility and adaptability of your macros.
- User Interfaces: Create custom user interfaces (e.g., prompts, dialog boxes) to interact with the user and gather input.
- Keep it Simple: Begin with small, straightforward macros and gradually build upon them.
- Test Thoroughly: Run your macros multiple times to ensure they produce the desired results without errors.
- Document Your Code: Add comments to explain what each part of your macro does for easy maintenance and collaboration.
- Use Best Practices: Adhere to coding best practices, such as using proper variable names and following a consistent coding style.
- Seek Help: Utilize online resources, forums, or Google Sheets support to seek assistance when needed.

Consider the following task: validating data in a column to ensure that only numeric values between 1 and 100 are entered. Here's how to automate this with a macro:

function validateData(e){var value = e.value;

if (isNaN(value)){// If not a number, display an error message and reset the cell value alert("Please enter a numeric value."); e.value = ""; }else { if (value 100){alert("Value must be between 1 and 100."); e.value = ""; }}}

To use this macro, assign it to the "onEdit" event of the column you want to validate. Whenever a value is entered or modified in that column, the macro will automatically check the data and display an error message if the value is invalid.

Mastering macros with Google Sheets empowers you to unleash the full potential of spreadsheets. By automating repetitive tasks, enhancing accuracy, and streamlining workflows, macros save you time, reduce errors, and boost your productivity. Embrace the power of macro programming and unlock the efficiency and effectiveness in your spreadsheet endeavors.

Remember, the possibilities with macros are endless. From simple data manipulation to complex calculations and custom interfaces, the only limitation is your imagination. Explore the vast resources available online, seek assistance when needed, and continuously improve your macro skills to elevate your spreadsheet game to the next level.

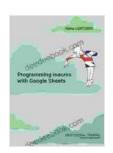

Programming macros with Google Sheets: Professional training (Formation professionnelle Book 18)

by Rémy Lentzner

★★★★★ 4.6 out of 5
Language : Spanish
File size : 3896 KB
Screen Reader : Supported

Print length : 23 pages

Lending : Enabled

Paperback : 383 pages

Item Weight : 1.26 pounds

Dimensions :  $5.5 \times 0.96 \times 8.5$  inches

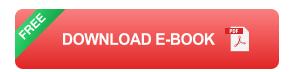

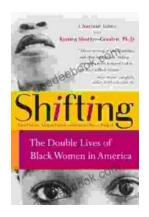

## The Double Lives of Black Women in America: Navigating the Intersections of Race, Gender, and Class

Black women in America lead complex and multifaceted lives, juggling multiple roles and identities while navigating the often-intersecting challenges...

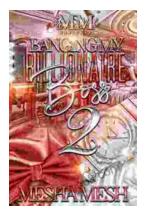

## Banging My Billionaire Boss: A Love Story for the Ages (or at Least the Next Few Hours)

Chapter 1: The Interview I was nervous. Really nervous. I mean, I was about to interview for my dream job, the one that I had been working towards for years. I had...